# Esempio di configurazione di IPsec dinamico tra un'ASA con indirizzo statico e un router IOS con indirizzo dinamico con NAT Ī

# Sommario

Introduzione **Prerequisiti Requisiti** Componenti usati **Convenzioni** Premesse **Configurazione** Esempio di rete **Configurazioni** Cancella associazioni di sicurezza **Verifica** Appliance di sicurezza ASA - Comandi show Router IOS remoto - Comandi show Risoluzione dei problemi ASA - output debug Router IOS remoto - Output del debug Informazioni correlate

# Introduzione

In questo documento viene fornita una configurazione di esempio per abilitare l'appliance ASA (Adaptive Security Appliance) in modo da accettare connessioni IPsec dinamiche dal router IOS.

# **Prerequisiti**

## **Requisiti**

Prima di provare la configurazione, verificare che l'ASA e il router dispongano della connettività Internet per stabilire il tunnel IPsec.

In questo documento si presume che gli indirizzi IP siano già stati assegnati sulle interfacce pubblica e privata e che sia possibile eseguire il ping dell'indirizzo IP del dispositivo VPN remoto.

### Componenti usati

Le informazioni fornite in questo documento si basano sulle seguenti versioni software e hardware:

- Cisco 2900 Router con software Cisco IOS versione 15.2(4)M3
- Software Cisco Adaptive Security Appliance versione 9.4(1)

Le informazioni discusse in questo documento fanno riferimento a dispositivi usati in uno specifico ambiente di emulazione. Su tutti i dispositivi menzionati nel documento la configurazione è stata ripristinata ai valori predefiniti. Se la rete è operativa, valutare attentamente eventuali conseguenze derivanti dall'uso dei comandi.

## Convenzioni

Fare riferimento a [Cisco Technical Tips Conventions per ulteriori informazioni sulle convenzioni](//www.cisco.com/en/US/tech/tk801/tk36/technologies_tech_note09186a0080121ac5.shtml) [dei documenti.](//www.cisco.com/en/US/tech/tk801/tk36/technologies_tech_note09186a0080121ac5.shtml)

## Premesse

Il router remoto esegue NAT (Network Address Translation) se la rete privata 10.1.1.x accede a Internet. Il traffico dalla versione 10.1.1.x alla rete privata 10.2.2.x dietro l'ASA è escluso dal processo NAT. Il tunnel IPsec viene stabilito solo se il traffico (10.1.1.x) inizia la connessione tra il router e l'appliance ASA con rete remota (10.2.2.x). Il router può avviare connessioni all'ASA, ma l'ASA non può avviare connessioni al router.

Questa configurazione consente all'ASA di creare un tunnel IPsec LAN-to-LAN (L2L) dinamico con un router VPN remoto. Il router riceve in modo dinamico il proprio indirizzo IP pubblico esterno dal provider di servizi Internet. Il protocollo DHCP (Dynamic Host Configuration Protocol) fornisce questo meccanismo per allocare dinamicamente gli indirizzi IP dal provider. Questo consente di riutilizzare gli indirizzi IP quando gli host non ne hanno più bisogno.

 Sull'appliance ASA è possibile configurare un NAT manuale per assicurarsi che il traffico che attraversa il tunnel non venga tradotto. Nell'esempio, se si è sulla rete 10.2.2.0 e si passa alla rete 10.1.1.0, il NAT manuale viene usato per consentire la crittografia del traffico di rete 10.1.1.0 senza essere tradotto all'indirizzo IP dell'interfaccia esterna. Sul router, i comandi route-map e access-list vengono usati per consentire il traffico di rete 10.1.1.0 da crittografare senza NAT. Tuttavia, quando si va da un'altra parte (ad esempio da Internet), l'indirizzo IP dell'interfaccia esterna viene convertito tramite PAT (Port Address Translation).

Nota: Per ulteriori informazioni su NAT, fare riferimento a [Applicazione di NAT](/content/en/us/td/docs/security/asa/asa94/config-guides/cli/firewall/asa-94-firewall-config/nat-basics.html)

Di seguito sono riportati i comandi di configurazione richiesti sull'appliance ASA per fare in modo che il traffico non passi attraverso il PAT sul tunnel e il traffico verso Internet per passare attraverso il PAT

```
object network LOCAL
 subnet 10.2.2.0 255.255.255.0
object network REMOTE
 subnet 10.1.1.0 255.255.255.0
nat (inside,outside) source static LOCAL LOCAL destination static REMOTE REMOTE
object network LOCAL
 nat (inside,outside) dynamic interface
```
## **Configurazione**

In questa sezione vengono presentate le informazioni necessarie per configurare le funzionalità descritte più avanti nel documento.

#### Esempio di rete

Nel documento viene usata questa impostazione di rete:

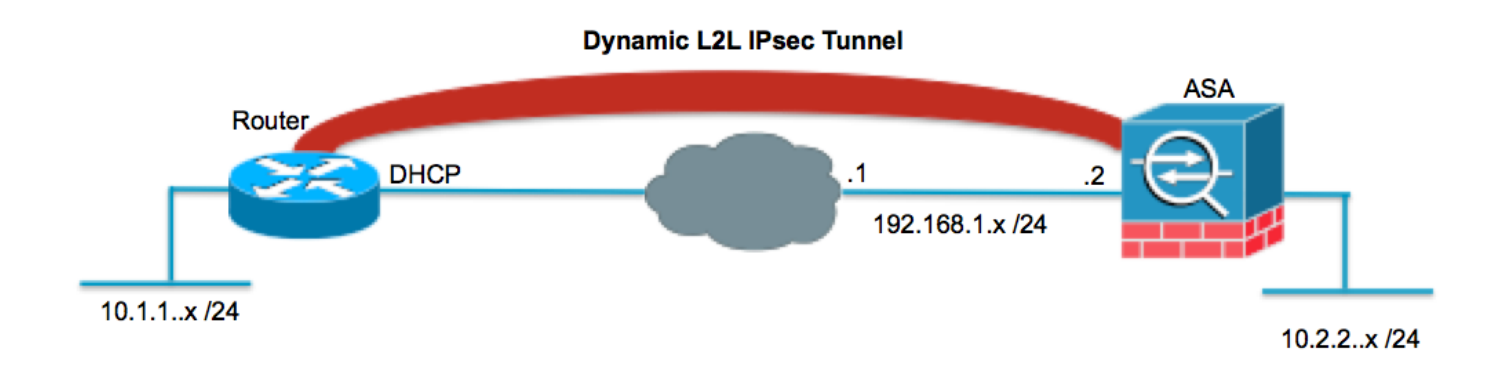

### **Configurazioni**

Nel documento vengono usate queste configurazioni:

#### Router

```
Router#show running-config
Current configuration : 1354 bytes
!
version 15.2
service timestamps debug datetime msec
service timestamps log datetime msec
no service password-encryption
!
hostname Router
!
boot-start-marker
boot-end-marker
!
!
no aaa new-model
!
resource policy
!
ip cef
!--- Configuration for IKE policies.
!--- Enables the IKE policy configuration (config-isakmp)
!--- command mode, where you can specify the parameters that
!--- are used during an IKE negotiation.
```

```
 encryption aes 256
 hash sha
 authentication pre-share
 group 2
!--- Specifies the preshared key "cisco123" which should
!--- be identical at both peers. This is a global
!--- configuration mode command.
crypto isakmp key cisco123 address 192.168.1.2
!
!
!--- Configuration for IPsec policies.
!--- Enables the crypto transform configuration mode,
!--- where you can specify the transform sets that are used
!--- during an IPsec negotiation.
crypto ipsec transform-set myset esp-aes 256 esp-sha-hmac
!--- Indicates that IKE is used to establish
!--- the IPsec Security Association for protecting the
!--- traffic specified by this crypto map entry.
crypto map mymap 10 ipsec-isakmp
!--- Sets the IP address of the remote end.
 set peer 192.168.1.2
!--- Configures IPsec to use the transform-set
!--- "myset" defined earlier in this configuration.
 set transform-set myset
!--- Specifies the interesting traffic to be encrypted.
 match address 101
!
!
!
!
interface FastEthernet0/0
!--- The interface dynamically learns its IP address
!--- from the service provider.
 ip address DHCP
  ip virtual-reassembly
 half-duplex
```

```
!--- Configures the interface to use the
!--- crypto map "mymap" for IPsec.
 crypto map mymap
!
interface FastEthernet1/0
 no ip address
  shutdown
 duplex auto
 speed auto
!
interface Serial2/0
 ip address 10.1.1.2 255.255.255.0
  ip nat inside
 ip virtual-reassembly
 no fair-queue
!
interface Serial2/1
 no ip address
 shutdown
!
interface Serial2/2
 no ip address
 shutdown
!
interface Serial2/3
 no ip address
 shutdown
!
ip http server
no ip http secure-server
!
ip route 0.0.0.0 0.0.0.0 FastEthernet0/0
!
ip nat inside source route-map nonat interface FastEthernet0/0 overload
!
!--- This crypto ACL 101 -permit identifies the
!--- matching traffic flows to be protected via encryption.
access-list 101 permit ip 10.1.1.0 0.0.0.255 10.2.2.0 0.0.0.255
!--- This ACL 110 identifies the traffic flows using route map and
!--- are PATed via outside interface (Ethernet0/0).
access-list 110 deny ip 10.1.1.0 0.0.0.255 10.2.2.0 0.0.0.255
access-list 110 permit ip 10.1.1.0 0.0.0.255 any
!
route-map nonat permit 10
 match ip address 110
!
!
control-plane
!
!
line con 0
line aux 0
line vty 0 4
```
! ! end

#### ASA

```
ASA#show running-config
ASA Version 9.4(1)
!
hostname ASA
enable password 8Ry2YjIyt7RRXU24 encrypted
names
!
!--- Configure the outside and inside interfaces.
interface GigabitEthernet0/0
 nameif outside
  security-level 0
 ip address 192.168.1.2 255.255.255.0
!
interface GigabitEthernet0/1
 nameif inside
 security-level 100
 ip address 10.2.2.1 255.255.255.0
!
!
!--- Output is suppressed.
!
passwd 2KFQnbNIdI.2KYOU encrypted
ftp mode passive
!--- Manual NAT prevents NAT for networks specified in the statement - nonat.
!--- The Object NAT 1 command specifies PAT using
!--- the outside interface for all other traffic.
object network LOCAL
  subnet 10.2.2.0 255.255.255.0
object network REMOTE
  subnet 10.1.1.0 255.255.255.0
pager lines 24
mtu outside 1500
mtu inside 1500
no failover
no asdm history enable
arp timeout 14400
!--- Manual NAT prevents NAT for networks specified in the statement - nonat.
!--- The Object NAT 1 command specifies PAT using
!--- the outside interface for all other traffic.
```
nat (inside,outside) source static LOCAL LOCAL destination static REMOTE REMOTE ! object network LOCAL nat (inside,outside) dynamic interface route outside 0.0.0.0 0.0.0.0 192.168.1.1 1 timeout xlate 3:00:00 timeout conn 1:00:00 half-closed 0:10:00 udp 0:02:00 icmp 0:00:02 timeout sunrpc 0:10:00 h323 0:05:00 h225 1:00:00 mgcp 0:05:00 mgcp-pat 0:05:00 timeout sip 0:30:00 sip\_media 0:02:00 sip-invite 0:03:00 sip-disconnect 0:02:00 timeout uauth 0:05:00 absolute no snmp-server location no snmp-server contact snmp-server enable traps snmp authentication linkup linkdown coldstart !--- PHASE 2 CONFIGURATION ---! !--- The encryption types for Phase 2 are defined here. crypto ipsec ikev1 transform-set myset esp-aes-256 esp-sha-hmac !--- Defines a dynamic crypto map with !--- the specified encryption settings. crypto dynamic-map cisco 1 set ikev1 transform-set myset !--- Binds the dynamic map to the IPsec/ISAKMP process. crypto map dyn-map 10 ipsec-isakmp dynamic cisco !--- Specifies the interface to be used with !--- the settings defined in this configuration. crypto map dyn-map interface outside !--- PHASE 1 CONFIGURATION ---! !--- This configuration uses isakmp policy 10. !--- The configuration commands here define the Phase !--- 1 policy parameters that are used. crypto ikev1 enable outside crypto isakmp policy 10 authentication pre-share encryption aes-256 hash sha group 2 lifetime 86400 !--- The security appliance provides the default tunnel groups !--- for Lan to Lan access (DefaultL2LGroup) and configure the preshared key !--- (cisco123) to authenticate the remote router.

```
 pre-shared-key cisco123
telnet timeout 5
ssh timeout 5
console timeout 0
!
class-map inspection_default
 match default-inspection-traffic
!
!
policy-map type inspect dns preset_dns_map
 parameters
  message-length maximum 512
policy-map global_policy
  class inspection_default
   inspect dns preset_dns_map
   inspect ftp
   inspect h323 h225
   inspect h323 ras
   inspect netbios
   inspect rsh
   inspect rtsp
   inspect skinny
   inspect esmtp
   inspect sqlnet
   inspect sunrpc
   inspect tftp
   inspect sip
   inspect xdmcp
!
service-policy global_policy global
prompt hostname context
Cryptochecksum:6ed4a7bce392a439d0a16e86743e2663
: end
```
### Cancella associazioni di sicurezza

In modalità di privilegio dell'ASA, usare questi comandi:

- clear crypto ipsec sa: elimina le SA IPsec attive. La parola chiave crypto è facoltativa.
- clear crypto isakmp sa: elimina le SA IKE attive. La parola chiave crypto è facoltativa.

## Verifica

Per verificare che la configurazione funzioni correttamente, consultare questa sezione.

[Cisco CLI Analyzer \(solo utenti](http://cway.cisco.com/go/sa/) [registrati\) supporta alcuni comandi](//tools.cisco.com/RPF/register/register.do) show. Usare Cisco CLI Analyzer per visualizzare un'analisi dell'output del comando show.

### Appliance di sicurezza ASA - Comandi show

• show crypto isakmp sa: visualizza tutte le associazioni di protezione IKE correnti in un peer. ASA#**show crypto isakmp sa**

```
 Active SA: 1
    Rekey SA: 0 (A tunnel will report 1 Active and 1 Rekey SA during rekey)
Total IKE SA: 1
```

```
1 IKE Peer: 172.16.1.3
     Type : L2L Role : responder
     Rekey : no State : MM_ACTIVE
• show crypto ipsec sa: visualizza tutte le SA IPsec correnti in un peer.
 ASA#show crypto ipsec sa
 interface: outside
      Crypto map tag: cisco, seq num: 1, local addr: 192.168.1.2
        local ident (addr/mask/prot/port): (10.2.2.0/255.255.255.0/0/0)
        remote ident (addr/mask/prot/port): (10.1.1.0/255.255.255.0/0/0)
        current_peer: 172.16.1.3
        #pkts encaps: 4, #pkts encrypt: 4, #pkts digest: 4
        #pkts decaps: 4, #pkts decrypt: 4, #pkts verify: 4
        #pkts compressed: 0, #pkts decompressed: 0
        #pkts not compressed: 4, #pkts comp failed: 0, #pkts decomp failed: 0
        #pre-frag successes: 0, #pre-frag failures: 0, #fragments created: 0
        #PMTUs sent: 0, #PMTUs rcvd: 0, #decapsulated frgs needing reassembly: 0
        #send errors: 0, #recv errors: 0
        local crypto endpt.: 192.168.1.2, remote crypto endpt.: 172.16.1.3
        path mtu 1500, ipsec overhead 58, media mtu 1500
        current outbound spi: 28C8C1BD
      inbound esp sas:
        spi: 0x33785672 (863524466)
           transform: esp-3des esp-md5-hmac
           in use settings ={L2L, Tunnel, }
           slot: 0, conn_id: 6, crypto-map: cisco
           sa timing: remaining key lifetime (kB/sec): (4274999/3564)
           IV size: 8 bytes
           replay detection support: Y
      outbound esp sas:
        spi: 0x28C8C1BD (684245437)
           transform: esp-3des esp-md5-hmac
           in use settings ={L2L, Tunnel, }
           slot: 0, conn_id: 6, crypto-map: cisco
           sa timing: remaining key lifetime (kB/sec): (4274999/3562)
           IV size: 8 bytes
```
#### Router IOS remoto - Comandi show

replay detection support: Y

• show crypto isakmp sa: visualizza tutte le associazioni di protezione IKE correnti in un peer. Router#**show crypto isakmp sa**

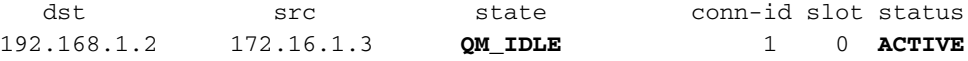

• show crypto ipsec sa: visualizza tutte le SA IPsec correnti in un peer.

```
Router#show crypto ipsec sa
interface: Ethernet0/0
    Crypto map tag: pix, local addr 172.16.1.3
   protected vrf: (none)
   local ident (addr/mask/prot/port): (10.1.1.0/255.255.255.0/0/0)
   remote ident (addr/mask/prot/port): (10.2.2.0/255.255.255.0/0/0)
   current_peer 192.168.1.2 port 500
    PERMIT, flags={origin_is_acl,}
     #pkts encaps: 4, #pkts encrypt: 4, #pkts digest: 4
```

```
 #pkts decaps: 4, #pkts decrypt: 4, #pkts verify: 4
 #pkts compressed: 0, #pkts decompressed: 0
 #pkts not compressed: 0, #pkts compr. failed: 0
 #pkts not decompressed: 0, #pkts decompress failed: 0
 #send errors 62, #recv errors 0
  local crypto endpt.: 172.16.1.3, remote crypto endpt.: 192.168.1.2
  path mtu 1500, ip mtu 1500, ip mtu idb Ethernet0/0
  current outbound spi: 0x33785672(863524466)
  inbound esp sas:
  spi: 0x28C8C1BD(684245437)
    transform: esp-3des esp-md5-hmac ,
    in use settings ={Tunnel, }
     conn id: 2002, flow_id: SW:2, crypto map: pix
     sa timing: remaining key lifetime (k/sec): (4431817/3288)
    IV size: 8 bytes
    replay detection support: Y
     Status: ACTIVE
  inbound ah sas:
  inbound pcp sas:
  outbound esp sas:
  spi: 0x33785672(863524466)
    transform: esp-3des esp-md5-hmac ,
    in use settings ={Tunnel, }
     conn id: 2001, flow_id: SW:1, crypto map: pix
     sa timing: remaining key lifetime (k/sec): (4431817/3286)
    IV size: 8 bytes
    replay detection support: Y
    Status: ACTIVE
  outbound ah sas:
  outbound pcp sas:
```
## Risoluzione dei problemi

Le informazioni contenute in questa sezione permettono di risolvere i problemi relativi alla configurazione.

[Cisco CLI Analyzer \(solo utenti](http://cway.cisco.com/go/sa/) [registrati\) supporta alcuni comandi](//tools.cisco.com/RPF/register/register.do) show. Usare Cisco CLI Analyzer per visualizzare un'analisi dell'output del comando show.

Nota: consultare le [informazioni importanti sui comandi di debug](//www.cisco.com/en/US/tech/tk801/tk379/technologies_tech_note09186a008017874c.shtml) e sulla [risoluzione dei](//www.cisco.com/en/US/tech/tk583/tk372/technologies_tech_note09186a00800949c5.shtml) [problemi di sicurezza IP - Comprensione e uso dei comandi di debug](//www.cisco.com/en/US/tech/tk583/tk372/technologies_tech_note09186a00800949c5.shtml) prima di usare i comandi di debug.

- Adaptive Security Appliance Output del debugdebug crypto ipsec 7: visualizza le negoziazioni IPsec della fase 2.debug crypto isakmp 7: visualizza le negoziazioni ISAKMP della fase 1.
- Router IOS remoto Output del debugdebug crypto ipsec: visualizza le negoziazioni IPsec della fase 2.debug crypto isakmp: visualizza le negoziazioni ISAKMP della fase 1.

### ASA - output debug

#### ASA#**debug crypto isakmp 7**

```
Jan 01 21:42:13 [IKEv1]: IP = 172.16.1.3, IKE_DECODE RECEIVED Messa
ge (msgid=0) with payloads : HDR + SA (1) + VENDOR (13) + VENDOR (13) + VENDOR (
13) + NONE (0) total length : 144
Jan 01 21:42:13 [IKEv1 DEBUG]: IP = 172.16.1.3, processing SA payload
Jan 01 21:42:13 [IKEv1 DEBUG]: IP = 172.16.1.3, Oakley proposal is acceptable
Jan 01 21:42:13 [IKEv1 DEBUG]: IP = 172.16.1.3, processing VID payload
Jan 01 21:42:13 [IKEv1 DEBUG]: IP = 172.16.1.3, processing VID payload
Jan 01 21:42:13 [IKEv1 DEBUG]: IP = 172.16.1.3, Received NAT-Traversal ver 03 VID
Jan 01 21:42:13 [IKEv1 DEBUG]: IP = 172.16.1.3, processing VID payload
Jan 01 21:42:13 [IKEv1 DEBUG]: IP = 172.16.1.3, Received NAT-Traversal ver 02 VID
Jan 01 21:42:13 [IKEv1 DEBUG]: IP = 172.16.1.3, processing IKE SA payload
Jan 01 21:42:13 [IKEv1 DEBUG]: IP = 172.16.1.3, IKE SA Proposal # 1, Transform #
 1 acceptable Matches global IKE entry # 3
Jan 01 21:42:13 [IKEv1 DEBUG]: IP = 172.16.1.3, constructing ISAKMP SA payload
Jan 01 21:42:13 [IKEv1 DEBUG]: IP = 172.16.1.3, constructing Fragmentation VID +
 extended capabilities payload
Jan 01 21:42:13 [IKEv1]: IP = 172.16.1.3, IKE_DECODE SENDING Message (msgid=0) w
ith payloads : HDR + SA (1) + VENDOR (13) + NONE (0) total length : 108
Jan 01 21:42:13 [IKEv1]: IP = 172.16.1.3, IKE_DECODE RECEIVED Message (msgid=0)
with payloads : HDR + KE (4) + NONCE (10) + VENDOR (13) + VENDOR (13) + VENDOR (13) + VENDOR (13) + NONE (0) total length : 256
Jan 01 21:42:13 [IKEv1 DEBUG]: IP = 172.16.1.3, processing ke payload
Jan 01 21:42:13 [IKEv1 DEBUG]: IP = 172.16.1.3, processing ISA_KE payload
Jan 01 21:42:13 [IKEv1 DEBUG]: IP = 172.16.1.3, processing nonce payload
Jan 01 21:42:13 [IKEv1 DEBUG]: IP = 172.16.1.3, processing VID payload
Jan 01 21:42:13 [IKEv1 DEBUG]: IP = 172.16.1.3, Received Cisco Unity client VID
Jan 01 21:42:13 [IKEv1 DEBUG]: IP = 172.16.1.3, processing VID payload
Jan 01 21:42:13 [IKEv1 DEBUG]: IP = 172.16.1.3, Received DPD VID
Jan 01 21:42:13 [IKEv1 DEBUG]: IP = 172.16.1.3, processing VID payload
Jan 01 21:42:13 [IKEv1 DEBUG]: IP = 172.16.1.3, Processing IOS/PIX Vendor ID pay
load (version: 1.0.0, capabilities: 0000077f)
Jan 01 21:42:13 [IKEv1 DEBUG]: IP = 172.16.1.3, processing VID payload
Jan 01 21:42:13 [IKEv1 DEBUG]: IP = 172.16.1.3, Received xauth V6 VID
Jan 01 21:42:13 [IKEv1 DEBUG]: IP = 172.16.1.3, constructing ke payload
Jan 01 21:42:13 [IKEv1 DEBUG]: IP = 172.16.1.3, constructing nonce payload
Jan 01 21:42:13 [IKEv1 DEBUG]: IP = 172.16.1.3, constructing Cisco Unity VID payload
Jan 01 21:42:13 [IKEv1 DEBUG]: IP = 172.16.1.3, constructing xauth V6 VID payload
Jan 01 21:42:13 [IKEv1 DEBUG]: IP = 172.16.1.3, Send IOS VID
Jan 01 21:42:13 [IKEv1 DEBUG]: IP = 172.16.1.3, Constructing ASA spoofing IOS Ve
ndor ID payload (version: 1.0.0, capabilities: 20000001)
Jan 01 21:42:13 [IKEv1 DEBUG]: IP = 172.16.1.3, constructing VID payload
Jan 01 21:42:13 [IKEv1 DEBUG]: IP = 172.16.1.3, Send Altiga/Cisco
VPN3000/CiscoASA GW VID
Jan 01 21:42:13 [IKEv1]: IP = 172.16.1.3, Connection landed on tunnel_group
DefaultL2LGroup
Jan 01 21:42:13 [IKEv1 DEBUG]: Group = DefaultL2LGroup, IP = 172.16.1.3, Generat
ing keys for Responder...
Jan 01 21:42:13 [IKEv1]: IP = 172.16.1.3, IKE_DECODE SENDING Message (msgid=0) w
ith payloads : HDR + KE (4) + NONCE (10) + VENDOR (13) + VENDOR (13) + VENDOR (1)3) + VENDOR (13) + NONE (0) total length : 256
Jan 01 21:42:13 [IKEv1]: IP = 172.16.1.3, IKE_DECODE RECEIVED Message (msgid=0)
with payloads : HDR + ID (5) + HASH (8) + NOTIFY (11) + NONE (0) total length :88
Jan 01 21:42:13 [IKEv1 DEBUG]: Group = DefaultL2LGroup, IP = 172.16.1.3,
processing ID payload
Jan 01 21:42:13 [IKEv1 DEBUG]: Group = DefaultL2LGroup, IP = 172.16.1.3,
processing hash payload
Jan 01 21:42:13 [IKEv1 DEBUG]: Group = DefaultL2LGroup, IP = 172.16.1.3,
Computing hash for ISAKMP
Jan 01 21:42:13 [IKEv1 DEBUG]: Group = DefaultL2LGroup, IP = 172.16.1.3,
processing notify payload
Jan 01 21:42:13 [IKEv1]: IP = 172.16.1.3, Connection landed on tunnel_group
```
DefaultL2LGroup Jan 01 21:42:13 [IKEv1]: Group = DefaultL2LGroup, IP = 172.16.1.3, Freeing previously allocated memory for authorization-dn-attributes Jan 01 21:42:13 [IKEv1 DEBUG]: Group = DefaultL2LGroup, IP = 172.16.1.3, constructing ID payload Jan 01 21:42:13 [IKEv1 DEBUG]: Group = DefaultL2LGroup, IP = 172.16.1.3, constructing hash payload Jan 01 21:42:13 [IKEv1 DEBUG]: Group = DefaultL2LGroup, IP = 172.16.1.3, Computing hash for ISAKMP Jan 01 21:42:13 [IKEv1 DEBUG]: IP = 172.16.1.3, Constructing IOS keep alive payload: proposal=32767/32767 sec. Jan 01 21:42:13 [IKEv1 DEBUG]: Group = DefaultL2LGroup, IP = 172.16.1.3, constructing dpd vid payload Jan 01 21:42:13 [IKEv1]: IP = 172.16.1.3, IKE\_DECODE SENDING Message (msgid=0) with payloads : HDR + ID (5) + HASH (8) + IOS KEEPALIVE (128) + VENDOR (13) + NONE (0) total length : 92 Jan 01 21:42:13 [IKEv1]: Group = DefaultL2LGroup, IP = 172.16.1.3, **PHASE 1 COMPLETED** Jan 01 21:42:13 [IKEv1]: IP = 172.16.1.3, Keep-alive type for this connection: DPD Jan 01 21:42:13 [IKEv1 DEBUG]: Group = DefaultL2LGroup, IP = 172.16.1.3, Starting P1 rekey timer: 82080 seconds. Jan 01 21:42:13 [IKEv1]: IP = 172.16.1.3, IKE\_DECODE RECEIVED Message (msgid=4bc 07a70) with payloads : HDR + HASH  $(8)$  + SA  $(1)$  + NONCE  $(10)$  + ID  $(5)$  + ID  $(5)$  + NONE (0) total length : 164 Jan 01 21:42:13 [IKEv1 DEBUG]: Group = DefaultL2LGroup, IP = 172.16.1.3, processing hash payload Jan 01 21:42:13 [IKEv1 DEBUG]: Group = DefaultL2LGroup, IP = 172.16.1.3, processing SA payload Jan 01 21:42:13 [IKEv1 DEBUG]: Group = DefaultL2LGroup, IP = 172.16.1.3, processing nonce payload Jan 01 21:42:13 [IKEv1 DEBUG]: Group = DefaultL2LGroup, IP =  $172.16.1.3$ , processing ID payload Jan 01 21:42:13 [IKEv1]: Group = DefaultL2LGroup, IP = 172.16.1.3, Received remote IP Proxy Subnet data in ID Payload: Address 10.1.1.0, Mask 255.255.255.0, Protocol 0, Port 0 Jan 01 21:42:13 [IKEv1 DEBUG]: Group = DefaultL2LGroup, IP = 172.16.1.3, processing ID payload Jan 01 21:42:13  $[IKEv1]$ : Group = DefaultL2LGroup, IP = 172.16.1.3, Received local IP Proxy Subnet data in ID Payload: Address 10.2.2.0, Mask 255.255.255.0, Protocol 0, Port 0 Jan 01 21:42:13 [IKEv1]: Group = DefaultL2LGroup, IP = 172.16.1.3, QM IsRekeyedold sa not found by addr Jan 01 21:42:13 [IKEv1]: Group = DefaultL2LGroup, IP = 172.16.1.3, IKE Remote Peer configured for crypto map: cisco Jan 01 21:42:13 [IKEv1 DEBUG]: Group = DefaultL2LGroup, IP = 172.16.1.3, processing IPSec SA payload Jan 01 21:42:13 [IKEv1 DEBUG]: Group = DefaultL2LGroup, IP = 172.16.1.3, IPSec S A Proposal # 1, Transform # 1 acceptable Matches global IPSec SA entry # 1 Jan 01 21:42:13 [IKEv1]: Group = DefaultL2LGroup, IP = 172.16.1.3, IKE: requesting SPI! Jan 01 21:42:13 [IKEv1 DEBUG]: Group = DefaultL2LGroup, IP = 172.16.1.3, IKE got SPI from key engine: SPI = 0xc3fe4fb0 Jan 01 21:42:13 [IKEv1 DEBUG]: Group = DefaultL2LGroup, IP = 172.16.1.3, oakleyconstucting quick mode Jan 01 21:42:13 [IKEv1 DEBUG]: Group = DefaultL2LGroup, IP = 172.16.1.3, constructing blank hash payload Jan 01 21:42:13 [IKEv1 DEBUG]: Group = DefaultL2LGroup, IP = 172.16.1.3, constructing IPSec SA payload Jan 01 21:42:13 [IKEv1 DEBUG]: Group = DefaultL2LGroup, IP = 172.16.1.3, constructing IPSec nonce payload Jan 01 21:42:13 [IKEv1 DEBUG]: Group = DefaultL2LGroup, IP = 172.16.1.3, constructing proxy ID Jan 01 21:42:13 [IKEv1 DEBUG]: Group = DefaultL2LGroup, IP = 172.16.1.3, Transmitting Proxy Id: **Remote subnet: 10.1.1.0 Mask 255.255.255.0 Protocol 0 Port 0**

 **Local subnet: 10.2.2.0 mask 255.255.255.0 Protocol 0 Port 0** Jan 01 21:42:13 [IKEv1 DEBUG]: Group = DefaultL2LGroup, IP = 172.16.1.3, constructing qm hash payload Jan 01 21:42:13 [IKEv1]: IP = 172.16.1.3, IKE\_DECODE SENDING Message (msgid=4bc0 7a70) with payloads : HDR + HASH (8) + SA (1) + NONCE (10) + ID (5) + ID (5) + N ONE (0) total length : 164 Jan 01 21:42:13  $[IKEv1]$ : IP = 172.16.1.3, IKE DECODE RECEIVED Message (msgid=4bc 07a70) with payloads : HDR + HASH (8) + NONE (0) total length : 48 Jan 01 21:42:13 [IKEv1 DEBUG]: Group = DefaultL2LGroup, IP = 172.16.1.3, processing hash payload Jan 01 21:42:13 [IKEv1 DEBUG]: Group = DefaultL2LGroup, IP = 172.16.1.3, loading all IPSEC SAs Jan 01 21:42:13 [IKEv1 DEBUG]: Group = DefaultL2LGroup, IP = 172.16.1.3, Generating Quick Mode Key! Jan 01 21:42:13 [IKEv1 DEBUG]: Group = DefaultL2LGroup, IP = 172.16.1.3, Generating Quick Mode Key! Jan 01 21:42:13 [IKEv1]: Group = DefaultL2LGroup, IP = 172.16.1.3, Security nego tiation complete for LAN-to-LAN Group (DefaultL2LGroup) Responder, Inbound SPI= 0xc3fe4fb0, Outbound SPI = 0x9ac1e72c Jan 01 21:42:13 [IKEv1 DEBUG]: Group = DefaultL2LGroup, IP = 172.16.1.3, IKE got a KEY\_ADD msg for SA: SPI = 0x9ac1e72c Jan 01 21:42:13 [IKEv1 DEBUG]: Group = DefaultL2LGroup, IP = 172.16.1.3, Pitcher: received KEY\_UPDATE, spi 0xc3fe4fb0 Jan 01 21:42:13 [IKEv1 DEBUG]: Group = DefaultL2LGroup, IP = 172.16.1.3, Starting P2 rekey timer: 3420 seconds. Jan 01 21:42:13 [IKEv1]: Group = DefaultL2LGroup, IP = 172.16.1.3, **PHASE 2 COMPL ETED** (msgid=4bc07a70)

pixfirewall#**debug crypto ipsec 7** pixfirewall# IPSEC: New embryonic SA created @ 0x028B6EE0, SCB: 0x028B6E50, Direction: inbound SPI : 0x97550AC8 Session ID: 0x00000009 VPIF num : 0x00000001 Tunnel type: l2l Protocol : esp Lifetime : 240 seconds IPSEC: New embryonic SA created @ 0x028B75E8, SCB: 0x028B7528, Direction: outbound SPI : 0xB857E226 Session ID: 0x00000009 VPIF num : 0x00000001 Tunnel type: l2l Protocol : esp Lifetime : 240 seconds IPSEC: Completed host OBSA update, SPI 0xB857E226 IPSEC: Creating outbound VPN context, SPI 0xB857E226 Flags: 0x00000005 SA : 0x028B75E8 SPI : 0xB857E226 MTU : 1500 bytes VCID : 0x00000000 Peer : 0x00000000 SCB : 0x028B7528 Channel: 0x01693F28 IPSEC: Completed outbound VPN context, SPI 0xB857E226 VPN handle: 0x0002524C IPSEC: New outbound encrypt rule, SPI 0xB857E226 Src addr: 10.2.2.0 Src mask: 255.255.255.0 Dst addr: 10.1.1.0

```
 Dst mask: 255.255.255.0
     Src ports
      Upper: 0
      Lower: 0
      Op : ignore
     Dst ports
      Upper: 0
      Lower: 0
      Op : ignore
     Protocol: 0
     Use protocol: false
     SPI: 0x00000000
     Use SPI: false
IPSEC: Completed outbound encrypt rule, SPI 0xB857E226
     Rule ID: 0x028A9988
IPSEC: New outbound permit rule, SPI 0xB857E226
    Src addr: 192.168.1.2
    Src mask: 255.255.255.255
    Dst addr: 172.16.1.3
    Dst mask: 255.255.255.255
    Src ports
      Upper: 0
      Lower: 0
      Op : ignore
     Dst ports
      Upper: 0
      Lower: 0
      Op : ignore
     Protocol: 50
     Use protocol: true
     SPI: 0xB857E226
    Use SPI: true
IPSEC: Completed outbound permit rule, SPI 0xB857E226
    Rule ID: 0x028B5D90
IPSEC: Completed host IBSA update, SPI 0x97550AC8
IPSEC: Creating inbound VPN context, SPI 0x97550AC8
     Flags: 0x00000006
    SA : 0x028B6EE0
    SPI : 0x97550AC8
    MTU : 0 bytes
    VCID : 0x00000000
    Peer : 0x0002524C
    SCB : 0x028B6E50
    Channel: 0x01693F28
IPSEC: Completed inbound VPN context, SPI 0x97550AC8
    VPN handle: 0x0002B344
IPSEC: Updating outbound VPN context 0x0002524C, SPI 0xB857E226
    Flags: 0x00000005
    SA : 0x028B75E8
    SPI : 0xB857E226
    MTU : 1500 bytes
    VCID : 0x00000000
    Peer : 0x0002B344
    SCB : 0x028B7528
     Channel: 0x01693F28
IPSEC: Completed outbound VPN context, SPI 0xB857E226
    VPN handle: 0x0002524C
IPSEC: Completed outbound inner rule, SPI 0xB857E226
     Rule ID: 0x028A9988
IPSEC: Completed outbound outer SPD rule, SPI 0xB857E226
    Rule ID: 0x028B5D90
IPSEC: New inbound tunnel flow rule, SPI 0x97550AC8
    Src addr: 10.1.1.0
     Src mask: 255.255.255.0
```

```
 Dst addr: 10.2.2.0
     Dst mask: 255.255.255.0
    Src ports
      Upper: 0
      Lower: 0
      Op : ignore
     Dst ports
      Upper: 0
      Lower: 0
      Op : ignore
     Protocol: 0
     Use protocol: false
     SPI: 0x00000000
     Use SPI: false
IPSEC: Completed inbound tunnel flow rule, SPI 0x97550AC8
    Rule ID: 0x027FF7F8
IPSEC: New inbound decrypt rule, SPI 0x97550AC8
    Src addr: 172.16.1.3
    Src mask: 255.255.255.255
    Dst addr: 192.168.1.2
    Dst mask: 255.255.255.255
     Src ports
      Upper: 0
      Lower: 0
      Op : ignore
     Dst ports
      Upper: 0
      Lower: 0
      Op : ignore
     Protocol: 50
     Use protocol: true
     SPI: 0x97550AC8
    Use SPI: true
IPSEC: Completed inbound decrypt rule, SPI 0x97550AC8
    Rule ID: 0x028BB318
IPSEC: New inbound permit rule, SPI 0x97550AC8
    Src addr: 172.16.1.3
    Src mask: 255.255.255.255
    Dst addr: 192.168.1.2
    Dst mask: 255.255.255.255
     Src ports
      Upper: 0
      Lower: 0
      Op : ignore
    Dst ports
      Upper: 0
      Lower: 0
      Op : ignore
     Protocol: 50
     Use protocol: true
     SPI: 0x97550AC8
    Use SPI: true
IPSEC: Completed inbound permit rule, SPI 0x97550AC8
     Rule ID: 0x028A7460
```
#### Router IOS remoto - Output del debug

#### Router#**debug crypto isakmp** \*Dec 31  $01:18:51.830$ : ISAKMP: received ke message  $(1/1)$ \*Dec 31 01:18:51.830: ISAKMP:(0:0:N/A:0): SA request profile is (NULL) \*Dec 31 01:18:51.830: ISAKMP: **Created a peer struct for 192.168.1.2, peer port 500** \*Dec 31  $01:18:51.830$ : ISAKMP: New peer created peer =  $0x64DC2CB4$  peer\_handle = 0 x80000022

```
*Dec 31 01:18:51.834: ISAKMP: Locking peer struct 0x64DC2CB4, IKE refcount 1 for
 isakmp_initiator
*Dec 31 01:18:51.834: ISAKMP: local port 500, remote port 500
*Dec 31 01:18:51.834: ISAKMP: set new node 0 to QM_IDLE
*Dec 31 01:18:51.834: insert sa successfully sa = 640D2660
*Dec 31 01:18:51.834: ISAKMP:(0:0:N/A:0):Can not start Aggressive mode,
trying Main mode.
*Dec 31 01:18:51.834: ISAKMP: (0:0:N/A:0): found peer pre-shared key
matching 192.168.1.2
*Dec 31 01:18:51.838: ISAKMP:(0:0:N/A:0): constructed NAT-T vendor-07 ID
*Dec 31 01:18:51.838: ISAKMP:(0:0:N/A:0): constructed NAT-T vendor-03 ID
*Dec 31 01:18:51.838: ISAKMP:(0:0:N/A:0): constructed NAT-T vendor-02 ID
*Dec 31 01:18:51.838: ISAKMP:(0:0:N/A:0):Input = IKE_MESG_FROM_IPSEC, IKE_SA_REQ_MM
*Dec 31 01:18:51.838: ISAKMP: (0:0:N/A:0):01d State = IKE_READY New State = IKE_I_MM1
*Dec 31 01:18:51.838: ISAKMP:(0:0:N/A:0): beginning Main Mode exchange
*Dec 31 01:18:51.842: ISAKMP:(0:0:N/A:0): sending packet to 192.168.1.2 my_port
500 peer_port 500 (I) MM_NO_STATE
*Dec 31 01:18:51.846: ISAKMP (0:0): received packet from 192.168.1.2 dport 500 s
port 500 Global (I) MM_NO_STATE
*Dec 31 01:18:51.850: ISAKMP:(0:0:N/A:0):Input = IKE_MESG_FROM_PEER, IKE_MM_EXCH
*Dec 31 01:18:51.850: ISAKMP:(0:0:N/A:0):01d State = IKE_I_MM1 New State = IKE_I_MM2
*Dec 31 01:18:51.850: ISAKMP: (0:0:N/A:0): processing SA payload. message ID = 0
*Dec 31 01:18:51.850: ISAKMP:(0:0:N/A:0): processing vendor id payload
*Dec 31 01:18:51.850: ISAKMP: (0:0:N/A:0): vendor ID seems Unity/DPD but
major 194 mismatch
*Dec 31 01:18:51.850: ISAKMP:(0:0:N/A:0):found peer pre-shared key
matching 192.168.1.2
*Dec 31 01:18:51.854: ISAKMP:(0:0:N/A:0): local preshared key found
*Dec 31 01:18:51.854: ISAKMP : Scanning profiles for xauth ...
*Dec 31 01:18:51.854: ISAKMP:(0:0:N/A:0):Checking ISAKMP transform 1
against priority 1 policy
*Dec 31 01:18:51.854: ISAKMP: encryption 3DES-CBC
*Dec 31 01:18:51.854: ISAKMP: hash MD5
*Dec 31 01:18:51.854: ISAKMP: default group 2
*Dec 31 01:18:51.854: ISAKMP: auth pre-share
*Dec 31 01:18:51.854: ISAKMP: life type in seconds
*Dec 31 01:18:51.854: ISAKMP: life duration (VPI) of 0x0 0x1 0x51 0x80
*Dec 31 01:18:51.858: ISAKMP:(0:0:N/A:0):atts are acceptable. Next payload is 0
*Dec 31 01:18:51.998: ISAKMP:(0:1:SW:1): processing vendor id payload
*Dec 31 01:18:51.998: ISAKMP:(0:1:SW:1): vendor ID seems Unity/DPD but
major 194 mismatch
*Dec 31 01:18:51.998: ISAKMP:(0:1:SW:1):Input = IKE_MESG_INTERNAL,IKE_PROCESS_MAIN_MODE
*Dec 31 01:18:51.998: ISAKMP:(0:1:SW:1):old State = IKE_I_MM2 New State = IKE_I_MM2
*Dec 31 01:18:52.002: ISAKMP:(0:1:SW:1): sending packet to 192.168.1.2 my_port 5
00 peer_port 500 (I) MM_SA_SETUP
*Dec 31 01:18:52.006: ISAKMP:(0:1:SW:1):Input = IKE_MESG_INTERNAL,
IKE_PROCESS_COMPLETE
*Dec 31 01:18:52.006: ISAKMP:(0:1:SW:1):old State = IKE I_MM2 New State = IKE I_MM3
*Dec 31 01:18:52.066: ISAKMP (0:134217729): received packet from 192.168.1.2 dpo
rt 500 sport 500 Global (I) MM_SA_SETUP
*Dec 31 01:18:52.066: ISAKMP:(0:1:SW:1):Input = IKE_MESG_FROM_PEER, IKE_MM_EXCH
*Dec 31 01:18:52.066: ISAKMP:(0:1:SW:1):old State = IKE_I_MM3 New State = IKE_I_MM4
*Dec 31 01:18:52.070: ISAKMP:(0:1:SW:1): processing KE payload. message ID = 0
*Dec 31 01:18:52.246: ISAKMP:(0:1:SW:1): processing NONCE payload. message ID =0
*Dec 31 01:18:52.246: ISAKMP:(0:1:SW:1):found peer pre-shared key matching 192.168.1.2
*Dec 31 01:18:52.250: ISAKMP:(0:1:SW:1):SKEYID state generated
*Dec 31 01:18:52.250: ISAKMP:(0:1:SW:1): processing vendor id payload
*Dec 31 01:18:52.250: ISAKMP:(0:1:SW:1): vendor ID is Unity
*Dec 31 01:18:52.250: ISAKMP:(0:1:SW:1): processing vendor id payload
*Dec 31 01:18:52.250: ISAKMP:(0:1:SW:1): vendor ID seems Unity/DPD but
major 227 mismatch
```

```
*Dec 31 01:18:52.250: ISAKMP:(0:1:SW:1): processing vendor id payload
*Dec 31 01:18:52.254: ISAKMP:(0:1:SW:1): speaking to another IOS box!
*Dec 31 01:18:52.254: ISAKMP:(0:1:SW:1): processing vendor id payload
*Dec 31 01:18:52.254: ISAKMP:(0:1:SW:1):vendor ID seems Unity/DPD but hash mismatch
*Dec 31 01:18:52.254: ISAKMP:(0:1:SW:1):Input = IKE_MESG_INTERNAL,
IKE_PROCESS_MAIN_MODE
*Dec 31 01:18:52.254: ISAKMP: (0:1:SW:1):Old State = IKE I MM4 New State = IKE I MM4
*Dec 31 01:18:52.262: ISAKMP:(0:1:SW:1):Send initial contact
*Dec 31 01:18:52.262: ISAKMP:(0:1:SW:1):SA is doing pre-shared key
authentication using id type ID_IPV4_ADDR
*Dec 31 01:18:52.266: ISAKMP (0:134217729): ID payload
        next-payload : 8
        type : 1
       address : 172.16.1.3
       protocol : 17
        port : 500
        length : 12
*Dec 31 01:18:52.266: ISAKMP:(0:1:SW:1):Total payload length: 12
*Dec 31 01:18:52.266: ISAKMP:(0:1:SW:1): sending packet to 192.168.1.2 my_port 5
00 peer_port 500 (I) MM_KEY_EXCH
*Dec 31 01:18:52.270: ISAKMP:(0:1:SW:1):Input = IKE_MESG_INTERNAL, IKE_PROCESS_COMPLETE
*Dec 31 01:18:52.270: ISAKMP:(0:1:SW:1):old State = IKE_I_MM4 New State = IKE_I_MM5
*Dec 31 01:18:52.342: ISAKMP (0:134217729): received packet from 192.168.1.2 dpo
rt 500 sport 500 Global (I) MM_KEY_EXCH
*Dec 31 01:18:52.342: ISAKMP:(0:1:SW:1): processing ID payload. message ID = 0
*Dec 31 01:18:52.342: ISAKMP (0:134217729): ID payload
        next-payload : 8
        type : 1
        address : 192.168.1.2
       protocol : 17
        port : 500
        length : 12
*Dec 31 01:18:52.342: ISAKMP:(0:1:SW:1):: peer matches *none* of the profiles
*Dec 31 01:18:52.346: ISAKMP: (0:1:SW:1): processing HASH payload. message ID = 0
*Dec 31 01:18:52.346: ISAKMP:received payload type 17
*Dec 31 01:18:52.346: ISAKMP:(0:1:SW:1): processing vendor id payload
*Dec 31 01:18:52.346: ISAKMP:(0:1:SW:1): vendor ID is DPD
*Dec 31 01:18:52.346: ISAKMP:(0:1:SW:1):SA authentication status: authenticated
*Dec 31 01:18:52.346: ISAKMP:(0:1:SW:1):SA has been authenticated with 192.168.1.2
*Dec 31 01:18:52.346: ISAKMP: Trying to insert a peer 172.16.1.3/192.168.1.2/500
/, and inserted successfully 64DC2CB4.
*Dec 31 01:18:52.346: ISAKMP:(0:1:SW:1):Input = IKE_MESG_FROM_PEER, IKE_MM_EXCH
*Dec 31 01:18:52.350: ISAKMP:(0:1:SW:1):old State = IKE_I_MM5 New State =
IKE_I_MM6
*Dec 31 01:18:52.350: ISAKMP:(0:1:SW:1):Input = IKE_MESG_INTERNAL,IKE_PROCESS_MAIN_MODE
*Dec 31 01:18:52.350: ISAKMP:(0:1:SW:1):old State = IKE I MM6 New State = IKE I MM6
*Dec 31 01:18:52.354: ISAKMP: (0:1:SW:1):Input = IKE\_MES\_INTERNAL,
IKE_PROCESS_COMPLETE
*Dec 31 01:18:52.354: ISAKMP:(0:1:SW:1):Old State = IKE I_MM6 New State =
IKE_P1_COMPLETE
*Dec 31 01:18:52.358: ISAKMP:(0:1:SW:1):beginning Quick Mode exchange, M-ID
of 1270905456
*Dec 31 01:18:52.362: ISAKMP:(0:1:SW:1): sending packet to 192.168.1.2 my_port 5
00 peer_port 500 (I) QM_IDLE
*Dec 31 01:18:52.362: ISAKMP:(0:1:SW:1):Node 1270905456, Input =
IKE_MESG_INTERNAL, IKE_INIT_OM
*Dec 31 01:18:52.362: ISAKMP:(0:1:SW:1):old State = IKE OM READY
New State = IKE_QM_I_QM1
*Dec 31 01:18:52.362: ISAKMP:(0:1:SW:1):Input = IKEMESG INTERNAL,IKE_PHASE1_COMPLETE
*Dec 31 01:18:52.366: ISAKMP:(0:1:SW:1):old State = IKE_P1_COMPLETE
New State = IKE_P1_COMPLETE
```
\*Dec 31 01:18:52.250: ISAKMP:(0:1:SW:1): vendor ID is XAUTH

\*Dec 31 01:18:52.374: ISAKMP (0:134217729): received packet from 192.168.1.2 dpo rt 500 sport 500 Global (I) **QM\_IDLE** \*Dec 31 01:18:52.378: ISAKMP:(0:1:SW:1): processing HASH payload. message ID = 1270905456 \*Dec 31 01:18:52.378: ISAKMP:(0:1:SW:1): processing SA payload. message ID = 1270905456 \*Dec 31 01:18:52.378: ISAKMP:(0:1:SW:1):Checking IPSec proposal 1 \*Dec 31 01:18:52.378: ISAKMP: transform 1, ESP\_3DES \*Dec 31 01:18:52.378: ISAKMP: attributes in transform: \*Dec 31 01:18:52.378: ISAKMP: SA life type in seconds \*Dec 31 01:18:52.378: ISAKMP: SA life duration (basic) of 3600 \*Dec 31 01:18:52.378: ISAKMP: SA life type in kilobytes \*Dec 31 01:18:52.378: ISAKMP: SA life duration (VPI) of 0x0 0x46 0x50 0x0 \*Dec 31 01:18:52.378: ISAKMP: encaps is 1 (Tunnel) \*Dec 31 01:18:52.382: ISAKMP: authenticator is HMAC-MD5 \*Dec 31 01:18:52.382: ISAKMP:(0:1:SW:1):atts are acceptable. \*Dec 31 01:18:52.382: ISAKMP:(0:1:SW:1): processing NONCE payload. message ID =1270905456 \*Dec 31 01:18:52.382: ISAKMP:(0:1:SW:1): processing ID payload. message ID = 1270905456 \*Dec 31 01:18:52.382: ISAKMP:(0:1:SW:1): processing ID payload. message ID = 1270905456 \*Dec 31 01:18:52.386: ISAKMP: Locking peer struct 0x64DC2CB4, IPSEC refcount 1 for for stuff\_ke \*Dec 31 01:18:52.390: ISAKMP:(0:1:SW:1): Creating IPSec SAs \*Dec 31 01:18:52.390: inbound SA from 192.168.1.2 to 172.16.1.3 (f/i) 0 / 0 (proxy 10.2.2.0 to 10.1.1.0) \*Dec 31 01:18:52.390: has spi 0x9AC1E72C and conn\_id 0 and flags 2 \*Dec 31 01:18:52.390: lifetime of 3600 seconds \*Dec 31 01:18:52.390: lifetime of 4608000 kilobytes \*Dec 31 01:18:52.390: has client flags 0x0 \*Dec 31 01:18:52.390: outbound SA from 172.16.1.3 to 192.168.1.2 (f/i) 0  $/0$  (proxy 10.1.1.0 to 10.2.2.0) \*Dec 31 01:18:52.394: has spi -1006743632 and conn\_id 0 and flags A \*Dec 31 01:18:52.394: lifetime of 3600 seconds \*Dec 31 01:18:52.394: lifetime of 4608000 kilobytes \*Dec 31 01:18:52.394: has client flags 0x0 \*Dec 31 01:18:52.394: ISAKMP:(0:1:SW:1): sending packet to 192.168.1.2 my\_port 5 00 peer\_port 500 (I) QM\_IDLE \*Dec 31 01:18:52.398: ISAKMP:(0:1:SW:1):deleting node 1270905456 error FALSE reason "No Error" \*Dec 31 01:18:52.398: ISAKMP:(0:1:SW:1):Node 1270905456, Input = IKE\_MESG\_FROM\_PEER, IKE\_QM\_EXCH \*Dec 31 01:18:52.398: ISAKMP:(0:1:SW:1):Old State = IKE\_QM\_I\_QM1 New State = IKE\_QM\_PHASE2\_COMPLETE \*Dec 31 01:18:52.402: ISAKMP: Locking peer struct 0x64DC2CB4, IPSEC refcount 2 for from create\_transforms \*Dec 31 01:18:52.402: ISAKMP: Unlocking IPSEC struct 0x64DC2CB4 from create\_transforms, count 1 \*Dec 31 01:19:06.130: ISAKMP (0:134217729): received packet from 192.168.1.2 dpo rt 500 sport 500 Global (I) QM\_IDLE \*Dec 31 01:19:06.130: ISAKMP: set new node 372376968 to QM\_IDLE \*Dec 31 01:19:06.130: ISAKMP:(0:1:SW:1): processing HASH payload. message  $ID = 372376968$ \*Dec 31 01:19:06.134: ISAKMP:(0:1:SW:1): processing NOTIFY DPD/R\_U\_THERE protocol 1 spi 0, message ID = 372376968, sa = 640D2660 \*Dec 31 01:19:06.134: ISAKMP:(0:1:SW:1):deleting node 372376968 error FALSE reason "Informational (in) state 1" \*Dec 31  $01:19:06.134$ : ISAKMP: $(0:1:SW:1):Input = IKEMESG$  FROM\_PEER, IKE\_INFO\_NOTIFY \*Dec 31  $01:19:06.134$ : ISAKMP: $(0:1:SW:1):old$  State = IKE\_P1\_COMPLETE

\*Dec 31 01:19:06.134: ISAKMP:(0:1:SW:1):DPD/R\_U\_THERE received from peer 192.168.1.2, sequence 0x7E805468 \*Dec 31 01:19:06.138: ISAKMP: set new node 2096423279 to QM\_IDLE \*Dec 31 01:19:06.138: ISAKMP:(0:1:SW:1):Sending NOTIFY DPD/R\_U\_THERE\_ACK protocol 1 spi 1689358936, message ID = 2096423279 \*Dec 31 01:19:06.138: ISAKMP:(0:1:SW:1): seq. no 0x7E805468 \*Dec 31 01:19:06.138: ISAKMP:(0:1:SW:1): sending packet to 192.168.1.2 my\_port 5 00 peer\_port 500 (I) QM\_IDLE \*Dec 31 01:19:06.142: ISAKMP:(0:1:SW:1):purging node 2096423279 \*Dec 31  $01:19:06.142$ : ISAKMP: $(0:1:SW:1):Input = IKE\_MES\_FROM\_PEER,$ **IKE\_MESG\_KEEP\_ALIVE** \*Dec 31 01:19:06.142: ISAKMP:(0:1:SW:1):Old State = IKE\_P1\_COMPLETE New State = IKE\_P1\_COMPLETE Router#**debug crypto ipsec** \*Dec 31 01:29:05.402: IPSEC(sa\_request): , (key eng. msg.) OUTBOUND local= 172.16.1.3, remote= 192.168.1.2, local\_proxy= 10.1.1.0/255.255.255.0/0/0 (type=4), remote\_proxy= 10.2.2.0/255.255.255.0/0/0 (type=4), protocol= ESP, transform= esp-3des esp-md5-hmac (Tunnel), lifedur= 3600s and 4608000kb, spi= 0xB857E226(3092767270), conn\_id= 0, keysize= 0, flags= 0x400A \*Dec 31 01:29:05.774: IPSEC(validate\_proposal\_request): proposal part #1, (key eng. msg.) INBOUND local= 172.16.1.3, remote= 192.168.1.2, local\_proxy= 10.1.1.0/255.255.255.0/0/0 (type=4), remote\_proxy= 10.2.2.0/255.255.255.0/0/0 (type=4), protocol= ESP, transform= esp-3des esp-md5-hmac (Tunnel), lifedur= 0s and 0kb, spi= 0x0(0), conn\_id= 0, keysize= 0, flags= 0x2 \*Dec 31 01:29:05.778: Crypto mapdb : proxy\_match src addr : 10.1.1.0 dst addr : 10.2.2.0 protocol : 0 src port : 0 dst port : 0 \*Dec 31 01:29:05.782: IPSEC(key\_engine): got a queue event with 2 kei messages \*Dec 31 01:29:05.782: IPSEC(initialize\_sas): , (key eng. msg.) INBOUND local= 172.16.1.3, remote= 192.168.1.2, local\_proxy= 10.1.1.0/255.255.255.0/0/0 (type=4), remote\_proxy= 10.2.2.0/255.255.255.0/0/0 (type=4), protocol= ESP, transform= esp-3des esp-md5-hmac (Tunnel), lifedur= 3600s and 4608000kb, spi= 0xB857E226(3092767270), conn\_id= 0, keysize= 0, flags= 0x2 \*Dec 31 01:29:05.786: IPSEC(initialize\_sas): , (key eng. msg.) OUTBOUND local= 172.16.1.3, remote= 192.168.1.2, local\_proxy= 10.1.1.0/255.255.255.0/0/0 (type=4), remote\_proxy= 10.2.2.0/255.255.255.0/0/0 (type=4), protocol= ESP, transform= esp-3des esp-md5-hmac (Tunnel), lifedur= 3600s and 4608000kb, spi= 0x97550AC8(2538932936), conn\_id= 0, keysize= 0, flags= 0xA \*Dec 31 01:29:05.786: **Crypto mapdb : proxy\_match src addr : 10.1.1.0 dst addr : 10.2.2.0 protocol : 0 src port : 0 dst port : 0** \*Dec 31 01:29:05.786: IPSEC(crypto\_ipsec\_sa\_find\_ident\_head): reconnecting with the same proxies and 192.168.1.2 \*Dec 31 01:29:05.786: IPSec: Flow\_switching Allocated flow for sibling 80000006 \*Dec 31 01:29:05.786: IPSEC(policy\_db\_add\_ident): src 10.1.1.0, dest 10.2.2.0, d

```
est_port 0
```

```
*Dec 31 01:29:05.790: IPSEC(create_sa): sa created,
  (sa) sa_dest= 172.16.1.3, sa_proto= 50,
    sa_spi= 0xB857E226(3092767270),
    sa_trans= esp-3des esp-md5-hmac , sa_conn_id= 2001
*Dec 31 01:29:05.790: IPSEC(create_sa): sa created,
   (sa) sa_dest= 192.168.1.2, sa_proto= 50,
     sa_spi= 0x97550AC8(2538932936),
     sa_trans= esp-3des esp-md5-hmac , sa_conn_id= 2002
```
## Informazioni correlate

- [Cisco ASA serie 5500-X Next-Generation Firewall](/content/en/us/support/security/asa-5500-series-next-generation-firewalls/tsd-products-support-series-home.html)
- [Riferimenti per i comandi Cisco ASA](/content/en/us/support/security/asa-5500-series-next-generation-firewalls/products-command-reference-list.html)
- [Pagina di supporto per la negoziazione IPSec/i protocolli IKE](//www.cisco.com/en/US/tech/tk583/tk372/tsd_technology_support_protocol_home.html?referring_site=bodynav)
- [RFC \(Requests for Comments\)](http://www.ietf.org/rfc.html?referring_site=bodynav)
- Documentazione e supporto tecnico Cisco Systems